# МІНІСТЕРСТВО ОСВІТИ І НАУКИ УКРАЇНИ Запорізький національний технічний університет

# **МЕТОДИЧНІ ВКАЗІВКИ ТА ЗАВДАННЯ**

до лабораторних та самостійних робіт

з курсів

"Інформатика", "Основи інформатики та обчислювальної техніки", "Алгоритмічні мови та програмне забезпечення"

> за темою "Програмування циклів" засобами VBA

для студентів технічних спеціальностей усіх форм навчання

Методичні вказівки та завдання до лабораторних та самостійних робіт з курсів "Інформатика", "Основи інформатики та обчислювальної техніки", "Алгоритмічні мови та програмне забезпечення" засобами VBA для студентів технічних спеціальностей усіх форм навчання /Укл.:В.Г.Вишневська, О.В.Корнєєва, А.О.Кузьменко, Г.В.Романиченко. – Запоріжжя: ЗНТУ,2008. – 33с.

Методичні вказівки містять теоретичні відомості та індивідуальні завдання до лабораторних та самостійних робіт з курсів "Інформатика", "Алгоритмічні мови та програмне забезпечення" за темою Програмування циклів", рекомендації по побудові алгоритмів засобами VBA, приклади їх виконання з використанням середовища Excel та програмування мовою VBA для студентів технічних спеціальностей усіх форм навчання.

> Укладачі: В.Г. Вишневська, доцент, О.В. Корнєєва, асистент, А.О. Кузьменко, асистент, Г.В. Романіченко, ст. викладач.

Рецензенти: Н.І. Біла, доцент, О.І. Денисенко, доцент.

Експерт: А.О. Шумілов, к.т.н., доцент.

Відповідальний за випуск Г.В. Корніч, професор.

> Затверджено на засіданні кафедри системного аналізу та обчислювальної математики протокол № 7 від 12.01.09 р.

# **ЗМІСТ**

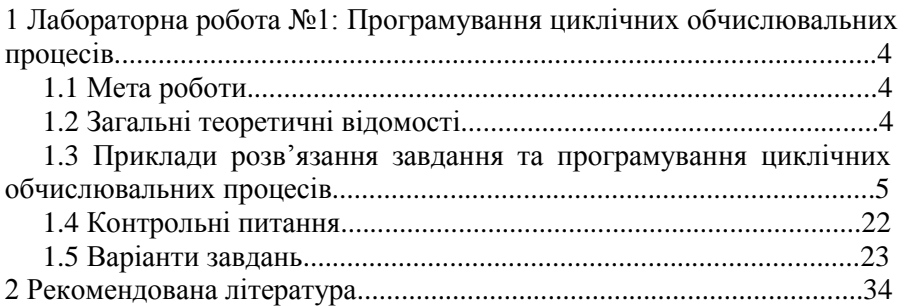

# **1 ЛАБОРАТОРНА РОБОТА № 1**

# **ПРОГРАМУВАННЯ ЦИКЛІЧНИХ ОБЧИСЛЮВАЛЬНИХ ПРОЦЕСІВ**

# **1.1 Мета роботи**

Навчитися використовувати оператори циклу *For – Next* , оператори циклу с передумовою та післяумовою *Do – Loop* , *For – Each* , умови *While* та *Until* для реалізації арифметичних та ітераційних циклічних обчислювальних алгоритмів*.*

# **1.2 Загальні теоретичні відомості**

Відомо, що цикл – це група дій(операцій), які виконуються багаторазово. Змінна, від якої залежить кількість повторень циклу називається параметром циклу.

Розрізняють два види циклів:

*арифметичний* – число повторень якого можна апріорі визначити.

Синтаксис оператора:

```
\textbf{For } \textit{multum} = \textit{non-convos}е значення \textbf{To} кінцеве значення \textbf{Step} крок зміни
     [Оператори –тіло циклу]
```
 **Next** *лічильник*.

Оператор повторює виконання тіла циклу, змінюючи значення змінної *лічильника* від початкового значення до кінцевого значення із заданим кроком зміни. Кількість повторень підраховується за формулою:

$$
n = \left[\frac{\kappa \text{inye} \text{e} \text{e} \text{a} \text{u} \text{e} \text{u} \text{u} \text{e} \text{u} \text{u} \text{e} \text{u} \text{e} \text{u} \text{e} \text{u}}{\text{k} \text{p} \text{o} \text{k} \text{a} \text{u} \text{u} \text{u}}\right] + 1 ;
$$

*ітераційний* – цикл із невідомим числом повторень. Синтаксис операторів з передумовою:

```
Loop
Оператори тілоциклу
Do While умова
[Оператори-тілоциклу] або
                             Loop
                              Оператори тілоциклу
                             Do Until умова
                             [ Оператори - тілоциклу] .
```
Синтаксис операторів з післяумовою:

*Loop While умова Оператори тілоциклу Do* **[Оператори - тілоциклу]** або *Loop Until умова Оператори тілоциклу Do* **[** *Оператори* - тілоциклу] .

Причому, *While* – забезпечує багатократне виконання тіла циклу доти, поки умова виконується, *Until* – забезпечує багатократне виконання тіла циклу доти, поки умова не виконується.

Додатково є оператор циклу по сімейству об'єктів.

Синтаксис оператора:

**For Each** *змінна* **in** с*імейство* [*Оператори – тіло циклу*] **Next** *змінна* .

Оператор повторює виконання тіла циклу, поки *змінна* перебирає всі об'єкти із *сімейства* обєктів.

Задачі, у розв'язку яких використовують арифметичний цикл – це табулювання функції на заданому проміжку із заданим кроком.

Задачі ітераційного циклу – це задачі на визначення наближеного значення функції з заданою точністю та підрахунки за рекурентними формулами.

В мові VBA є також декілька спеціальних операторів для організації таких циклів.

# **1.3 Приклади розв'язання завдання та програмування циклічних обчислювальних процесів**

Розглянемо типові алгоритми циклічних процесів.

**Приклад 1.3.1** Обчислити значення функції  $|x| + \sqrt{x^4 + 1}$ **sin 2,7**  $\frac{x}{+}\sqrt{x^4}$  $y = \frac{\sin x - 2.7}{\sqrt{1.25}}$ 

де *x* **1;1** , *n=10 –* кількість розподілу інтервалу. Дані розмістити у вигляді таблиці.

Для наданої задачі розглянемо три способи рішення.

### *Спосіб 1*

Початкові значення *х* введемо за допомогою вбудованого вікна вводу *InputBox* , а результати підрахунків виведемо у діалогове вікно виводу *MsgBox* . Додамо про проекту модуль за ім'ям "Приклад1\_1".

Запишемо код цього модуля у відповідному вікні.

#### **Код програми:**

**Sub tab1()**

#### **Dim xn As Single, xk As Single, x As Single, y As Single, n As \_ Integer, h As Single, st As String**

```
st = "" ' розраховану таблицю значень оформлюємо за допомогою
рядкової змінної st
xn = InputBox("BsecTW\ no\ 4TK0Be\ X=")x = InputBox("BsecT<sub>H</sub> кінцеве x =")
n = InputBox("Ввести кількість розподілу інтервалу n=")
h = (xk - xn)/nFor x = xn To xk Step h
```
 $y = (Sin(x) - 2.7) / (Abs(x) + Sgr(x^ 4 + 1))$ 

```
st = st \& 'x='' \& x \& vbf{b} we "v=" \& v \& vbf{b}Next x
```

```
MsgBox st , , "Результати розрахунків"
```
**End Sub**

Результати роботи програми наведені на рис. 1.1 :

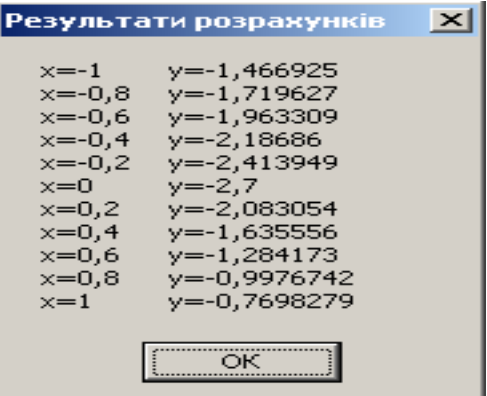

Рисунок 1.1 – Результати роботи програми

## *Спосіб 2*

Для відображення початкових значень *х* та розрахункових значень *y* використовуємо *"Лист1" EXCEL* , як показано на рис. 1.2.

Результати обчислень виведемо починаючи з клітин *А5* , *В5* .

Розмістимо на цьому ж листі *CommandButton1 ,* для якої змінимо властивості: *Caption – «*Табулювання*»* ; *Font – «*жирный*» ,* 14.

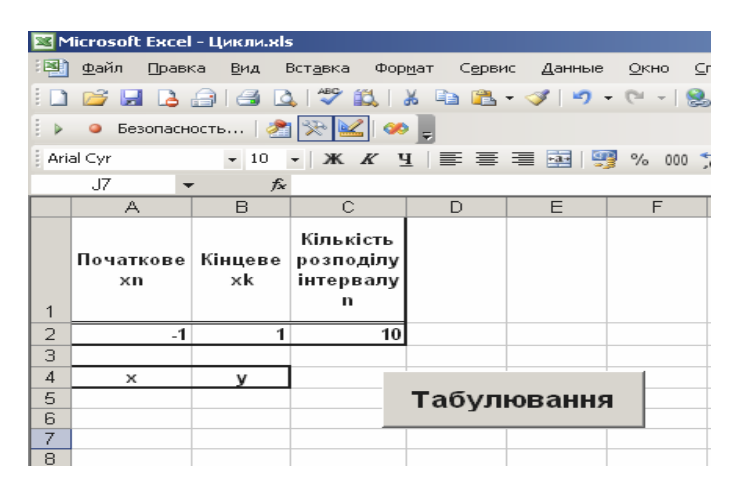

Рисунок 1.2 – Інтерфейс "Лист1"

#### **Код програми:**

**Private Sub CommandButton1\_Click() Dim xn As Single, xk As Single, x As Single, y As Single, n As \_ Integer, h As Double, st As String, i As Integer Worksheets("Лист1").Activate xn = Range("A2").Value xk = Range("B2").Value n = Range("C2").Value**  $h = (xk - xn)/n$ **i = 5** *"Номер рядка, з якого на листі Excel друкується таблиця* **For x = xn To xk Step h**  $y = (Sin(x) - 2.7) / (Abs(x) + Sqr(x^4 + 1))$ **Cells(i, 1).NumberFormat = "0.00"** Cells $(i, 1)$ . Value  $=x$ Cells $(i, 2)$ . Value = y

# $i = i + 1$ **Next x End Sub**

Результати роботи програми наведені на рис. 1.3 .

|                  | А               | в                  | С                                        | D           | E | F |
|------------------|-----------------|--------------------|------------------------------------------|-------------|---|---|
| 1                | Початкове<br>×п | Кінцеве<br>хk      | Кількість<br>розподілу<br>інтервалу<br>n |             |   |   |
| $\overline{2}$   | -1              |                    | 10                                       |             |   |   |
| 3                |                 |                    |                                          |             |   |   |
| $\boldsymbol{4}$ | ×               |                    |                                          |             |   |   |
| 5                |                 | $-1,00$ $-1,46693$ |                                          | Табулювання |   |   |
| 6                |                 | $-0,80$ $-1,71963$ |                                          |             |   |   |
| 7                |                 | $-0.60$ $-1.96331$ |                                          |             |   |   |
| 8                |                 | $-0.40$ $-2.18686$ |                                          |             |   |   |
| 9                | $-0,20$         | $-2.41395$         |                                          |             |   |   |
| 10               | 0,00            | $-2,7$             |                                          |             |   |   |
| 11               | 0.20            | $-2,08305$         |                                          |             |   |   |
| 12               | 0,40            | $-1,63556$         |                                          |             |   |   |
| 13               | 0,60            | $-1,28417$         |                                          |             |   |   |
| 14               | 0.80            | $-0.99767$         |                                          |             |   |   |
| 15               | 1,00            | $-0,76983$         |                                          |             |   |   |
| $\sim$           |                 |                    |                                          |             |   |   |

Рисунок 1.3 – Результати роботи програми

#### *Спосіб 3*

Для рішення цієї задачі додамо до проекту форму на ім'я *"Приклад1\_3\_1"* і створимо слідуючий інтерфейс, як на рис. 1.4 .

| UserForm1        |                            |  |  |  |  |  |  |  |
|------------------|----------------------------|--|--|--|--|--|--|--|
| Label1           | TextBox1                   |  |  |  |  |  |  |  |
| Label2<br>Label3 | TextBox2<br>CommandButton1 |  |  |  |  |  |  |  |
|                  | TextBox3                   |  |  |  |  |  |  |  |
|                  | Label4<br>÷                |  |  |  |  |  |  |  |
|                  | TextBox4                   |  |  |  |  |  |  |  |
|                  |                            |  |  |  |  |  |  |  |

Рисунок 1.4 – Форма *"Приклад1\_3\_1"*

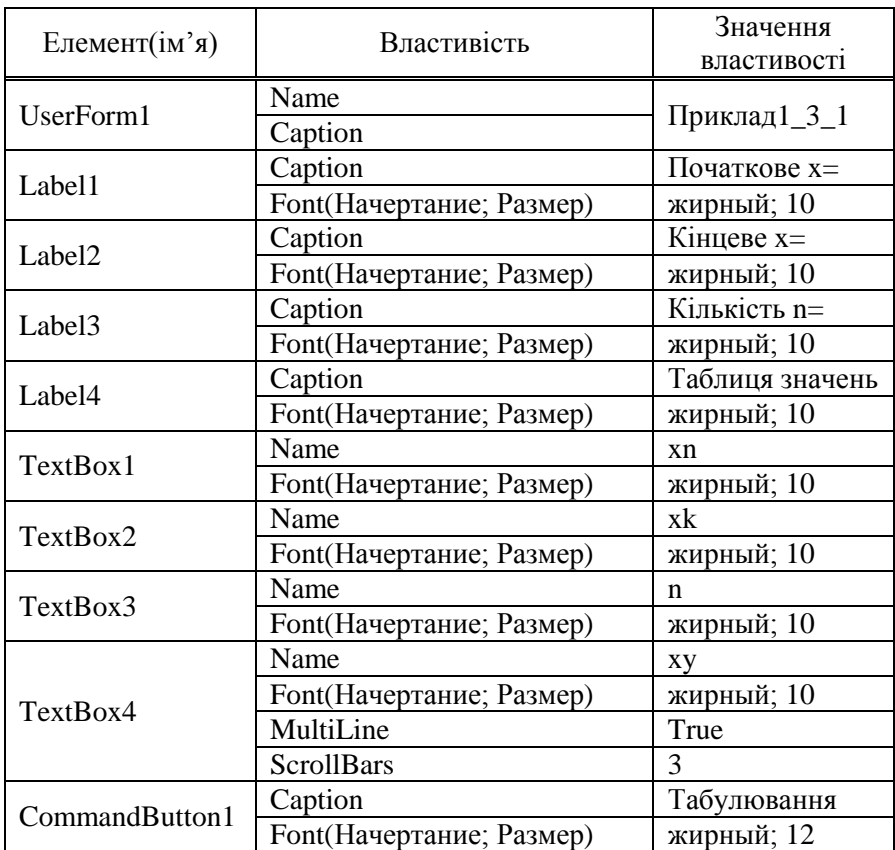

Встановимо слідуючи властивості елементів управління форми:

#### **Код програми:**

**Private Sub CommandButton1\_Click() Dim xn As Single, xk As Single, x As Single, y As Single, n As \_ Integer, h As Double, st As String**  $xy.Text = ""$ **xn = xnv.Text xk = xkv.Text n = nv.Text**  $h = (xk - xn)/n$ 

```
For x = xn To xk Step h
y = (Sin(x) - 2.7) / (Abs(x) + Sgr(x^4 + 1))xy.Text = xy.Text & "x=" & x & vbTab & "y=" & y & vbCrLf
Next x
End Sub
```
Результати розрахунків наведені на рис. 1.5.

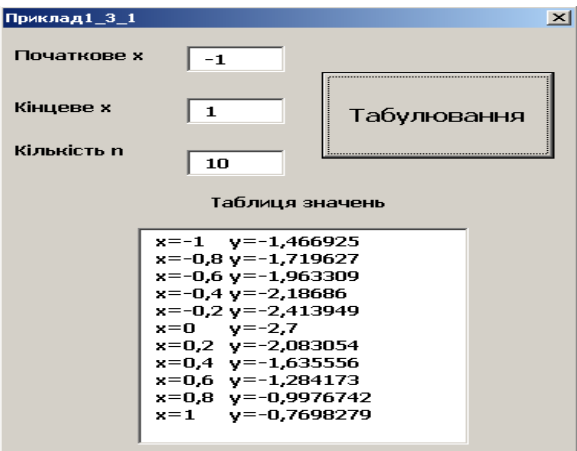

Рисунок 1.5 - Форма з результатами обчислень

**Приклад 1.3.2** Дано дійсне  $x$ , ряд  $S = \sum_{i=1}^{\infty} \frac{(-1)^i x^{2i}}{(2i)!}$ . Обчислити

суму ряду S:

- для заданої кількості членів ряду;  $\left( \frac{1}{2} \right)$
- $(2)$ із заданою точністю  $\epsilon$ .
- Примітка: Точність вважається досягнута, якщо перший член ряду, шо відкидається за абсолютним значенням не перевишує задану точність  $\varepsilon$ .

Для наданої задачі розглянемо два способи рішення.

# *Спосіб 1*

 $\overline{\text{для}}$  відображення початкового значення  $x$ ,  $n$  або  $\varepsilon$  та розрахункового *S* використовуємо *"Лист2" EXCEL* і відповідно клітини *B2* , *B1* , *B4* , як показано на рис. 1.6 .

Розмістимо на цьому же листі *CommandButton1* , два перемикачі *OptionButton1* , *OptionButton2* , які угрупованні за допомогою групи *Окно группы 1* .

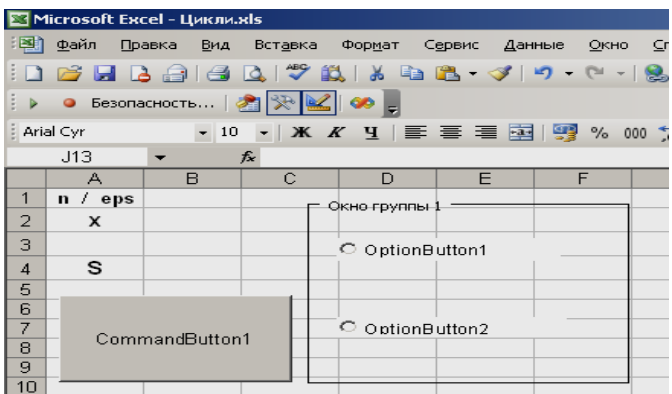

Рисунок 1.6 – Інтерфейс *"Лист2"*

Встановимо слідуючи властивості елементів управління, які розміщені на *«Лист2»*:

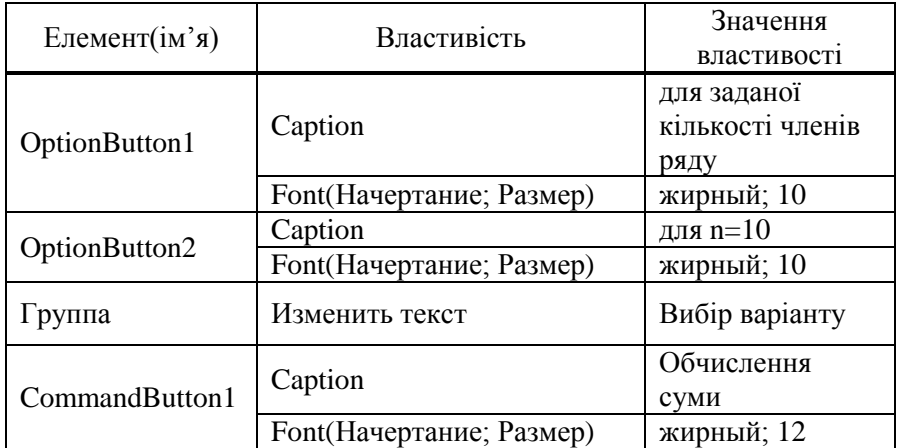

**Код програми:**

```
Private Sub CommandButton1_Click()
Dim n As Integer, i As Integer, j As Integer, eps As Single, x As Single 
Dim s As Single, sl As Single, p As Double
Worksheets("Лист2").Activate
x = Range("B2").Value
s = 0If OptionButton1.Value = True Then
n = Range("B1").Value
For i = 1 To np = 1For j = 1 To 2 * ip = p * jNext j
sl = (-1) ^ i * x ^ (2 * i) / p
s = s + slNext i
ElseIf OptionButton2.Value = True Then
eps = Range("B1").Value
\mathbf{i} = \mathbf{0}Do
i = i + 1p = 1For j = 1 To 2 * i
p = p * jNext j
sl = (-1) ^ i * x ^ (2 * i) / p
s = s + slLoop While Abs(sl) >= eps
Else
MsgBox "Не вибраний спосіб розрахунку", vbCritical , "Помилка"
Exit Sub
End If
Range("B4").Value = s
End Sub
```
Результати роботи програми і розрахунків наведені на рис. 1.7.

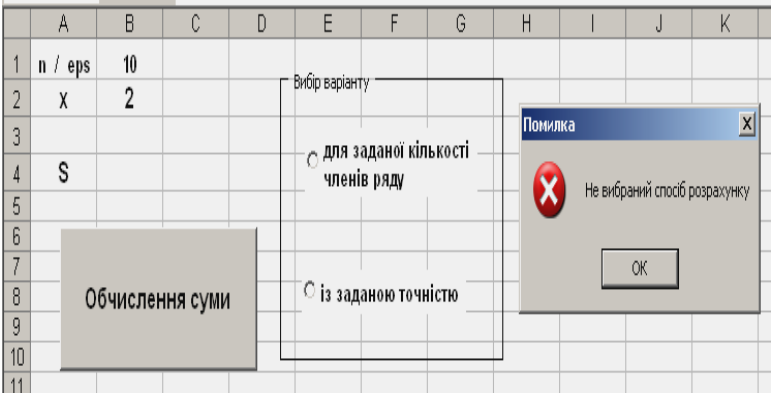

|                      |                                           | R      |  |  | F                                                   |  | G |  |
|----------------------|-------------------------------------------|--------|--|--|-----------------------------------------------------|--|---|--|
|                      | n /<br>eps                                | 10     |  |  |                                                     |  |   |  |
| $\mathcal{P}$        |                                           | 2      |  |  | Вибір варіанту                                      |  |   |  |
| 3                    |                                           |        |  |  |                                                     |  |   |  |
| 4                    |                                           | -1,416 |  |  | ∙ <sub>©</sub> для заданої кількості<br>членів ряду |  |   |  |
| 5                    |                                           |        |  |  |                                                     |  |   |  |
| 6                    |                                           |        |  |  |                                                     |  |   |  |
|                      |                                           |        |  |  |                                                     |  |   |  |
| 8                    | ¯○ із заданою точністю<br>Обчислення суми |        |  |  |                                                     |  |   |  |
| 9                    |                                           |        |  |  |                                                     |  |   |  |
| 10                   |                                           |        |  |  |                                                     |  |   |  |
| $\blacktriangleleft$ |                                           |        |  |  |                                                     |  |   |  |

Рисунок 1.7 – Результати роботи програми

#### *Спосіб 2*

Не важко встановити, що черговий член суми можна одержати за формулою:  $sl_i = sl_{i-1} * (-x^2) / ((2i-1)(2i))$ , де  $sl_i$  – черговий член суми, *i* **1** *sl* – попередній член суми, *i* – номер члена обчислювальної суми. В цьому прикладі  $sl_1 = -x^2/2$  . Такий вибір розрахунку поточного члену суми дозволяє кожного разу не підраховувати *(2i)!* .

Для рішення цієї задачі додамо до проекту форму на ім'я *"Приклад1\_3\_2"* і розробимо інтерфейс, як показано на рис. 1.8 .

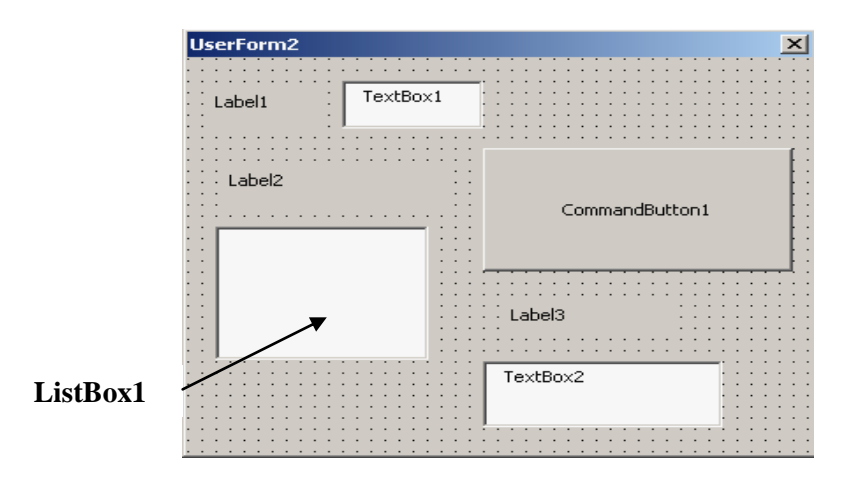

Рисунок 1.8 – Форма *"Приклад1\_3\_2"*

Встановимо слідуючи властивості елементів управління форми:

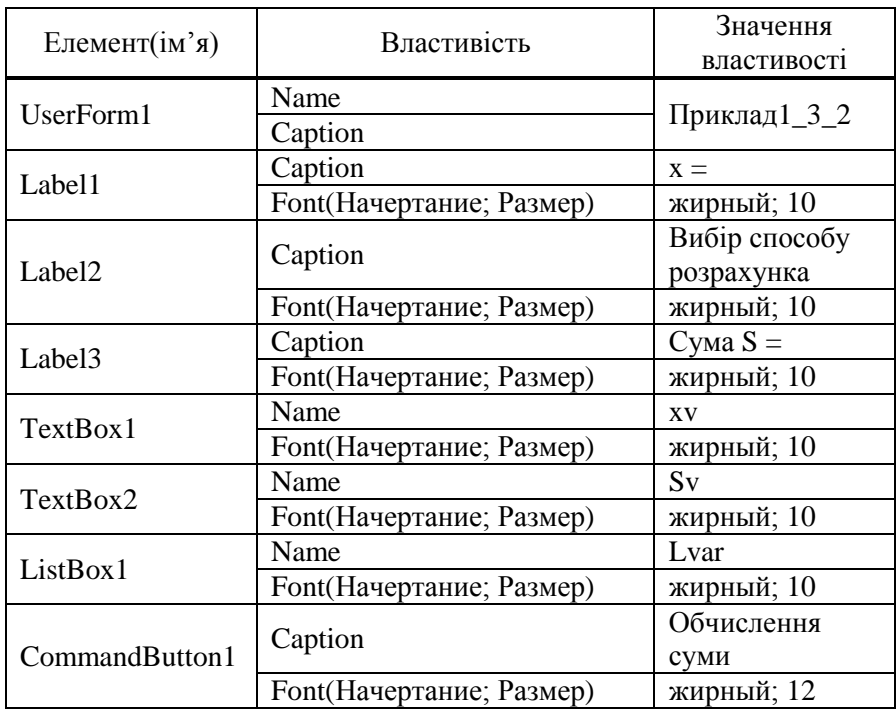

**Код програми:**

**Private Sub UserForm\_activate() Lvar.AddItem ("для заданої кількості членів ряду") Lvar.AddItem ("з заданою точністю") End Sub**

**Private Sub CommandButton1\_Click() Dim n As Integer, i As Integer, eps As Single, x As Single, \_ s As Single, sl As Single Label3.Caption = "сума S=" x = CSng(xv.Text)**  $sl = -(x \land 2) / 2$ ; s = sl **If Lvar.ListIndex = 0 Then n = InputBox("Ввести кількість членів n=") ElseIf Lvar.ListIndex = 1 Then**  $eps = InputBox("3a<sub>AA</sub>ати точnictь розрахунків  $\varepsilon =$ ")$ **Else Label3.Caption = "Помилка!" Sv.Text = "Не обраний спосіб розрахунку" Exit Sub End If If Lvar.ListIndex = 0 Then** For  $i = 2$  To  $n$  $s = s = s' (- (x \land 2) / ((2 * i - 1) * (2 * i)))$  $s = s + sl$ **Next i ElseIf Lvar.ListIndex = 1 Then**  $i = 1$ **Do**  $i = i + 1$  $s = s' (-x^2 / ((2 * i - 1) * (2 * i)))$  $s = s + sl$ **Loop While Abs(sl) >= eps End If**  $Sv. Text = s$ **End Sub**

Результати розрахунків наведені на рис. 1.9.

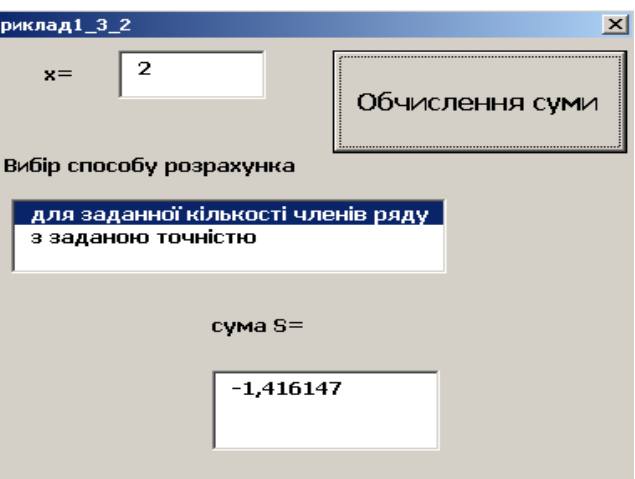

Рисунок 1.9 - Форма з результатами обчислень

Приклад 1.3.3 Протабулювати функцію

$$
y = \begin{cases} \sqrt{1+2^{*}|x|}, & -2 \leq x \leq 0 \\ \frac{3+\cos(x)^{2}}{1+\sin(2x)^{2}}, & 0 < x \leq 2 \end{cases}
$$

де *х* належить інтервалу [-2;2], крок зміни  $x - 0.2$ . Занести значення  $x$ ,  $y$  на лист *Excel* у два стовпчика. Для цієї таблиці значень виконати слідуючи завлання:

1) знайти середнє арифметичне тих у , які відповідають від'ємним значенням  $x$ ;

2) знайти найменше  $\nu$  та виділити кольором відповідне  $x$ ;

3) знайти максимальне значення у, які відповідають додатнім значенням х і підрахувати кількість у в таблиці, що досягають максимального значення;

4) знайти добуток тих значень у, які менші середнього арифметичного із завдання 1).

Для відображення початкового значення, кінцевого значення та кроку зміни *х* , використовуємо лист *EXCEL* та відповідні клітини *А2* , *В2* , *С2* , як показано на рис. 1.10 .

|                         | А          | в    | с                      |                | D              | E |  |
|-------------------------|------------|------|------------------------|----------------|----------------|---|--|
|                         |            |      |                        |                | $n-$           |   |  |
|                         | $\times -$ | $X-$ | h-                     |                | кількість      |   |  |
| $\mathbf{1}$            | початкове  |      | кінцеве   крок зміни х |                | $\times$       |   |  |
| $\frac{2}{3}$           |            |      |                        |                |                |   |  |
|                         |            |      |                        |                |                |   |  |
| $\overline{4}$          |            |      |                        |                |                |   |  |
| 5                       |            |      |                        | CommandButton1 |                |   |  |
| $\overline{6}$          |            |      |                        |                |                |   |  |
| 7                       |            |      |                        |                |                |   |  |
| $\overline{\mathbf{e}}$ |            |      |                        |                |                |   |  |
| 9                       |            |      |                        | CommandButton2 |                |   |  |
| 10                      |            |      |                        |                |                |   |  |
| 11                      |            |      |                        |                |                |   |  |
| 12                      |            |      |                        |                |                |   |  |
| 13                      |            |      |                        |                | CommandButton3 |   |  |
| 14                      |            |      |                        |                |                |   |  |
| 15                      |            |      |                        |                |                |   |  |
| 16                      |            |      |                        |                |                |   |  |
| 17                      |            |      |                        |                | CommandButton4 |   |  |
| 18                      |            |      |                        |                |                |   |  |
| 19                      |            |      |                        |                |                |   |  |
| 20                      |            |      |                        |                |                |   |  |
| 21                      |            |      |                        |                | CommandButton5 |   |  |
| 22                      |            |      |                        |                |                |   |  |
| 23.                     |            |      |                        |                |                |   |  |

Рисунок 1.10 – Інтерфейс приклада 1.3.3

Розмістимо на цьому ж листі п'ять командних кнопок, за якими закріпимо відповідні процедури.

Встановимо слідуючі властивості елементів управління, які розміщені на листі *EXCEL* :

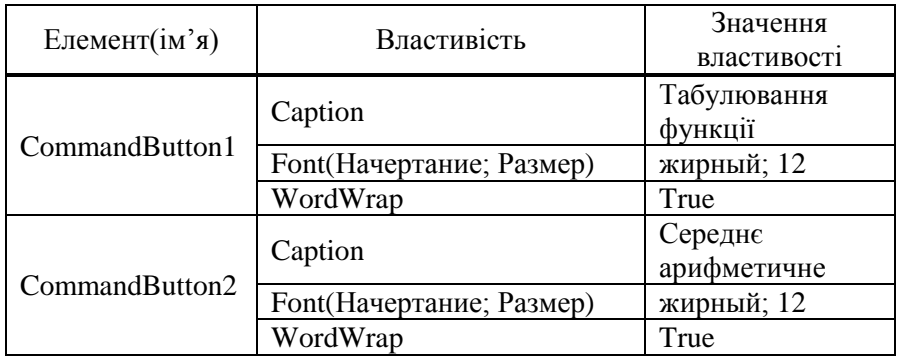

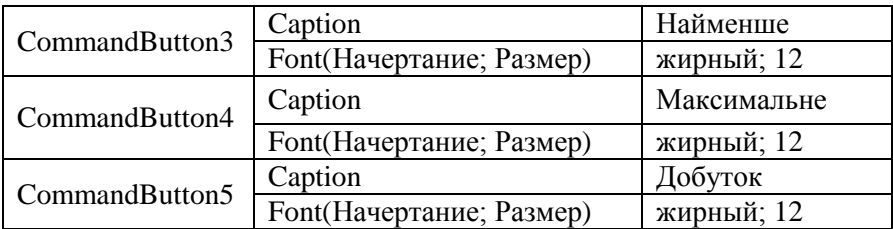

#### **Код програм на командних кнопках:**

```
Private Sub CommandButton1_Click()
      ' табулювання функції
Dim xn As Double, xk As Double, x As Double, y As Double, _
h As Double, i As Integer, n As Integer
xn = Range("A2").Value
xk = Range("B2").Value
h = Range("C2").Value
n = (xk - xn) / h + 1Range("D2").Value = n
Range("A4").Value = "x"
Range("B4").Value = "y"
Range("A4:B4").HorizontalAlignment = xlCenter
      ' вирівнювання тексту по центру
Range("A4:B4").Font.Bold = True
      ' робимо текст жирним
Range("A4:B4").Interior.ColorIndex = 8
      ' змінюємо колір фону клітин заголовку
i = 5 ' номер рядка, з якого починається таблиця
For x = xn To xk Step h
If x \geq xn And x \leq 0 Then
y = Sqr(1 + 2 * Abs(x))Else
y = (3 + \cos(x) \land 2) / (1 + \sin(2 * x) \land 2)End If
Cells(i, 1). Value = x
Cells(i, 2). Value = y
i = i + 1Next x
End Sub
```

```
Private Sub CommandButton2_Click()
      ' обчислення середнього арифметичного у для від'ємних х
Dim Sa As Double, s As Double, k As Integer, x As Double, _
i As Integer, n As Integer
n = Range("D2").Value 
s = 0: k = 0i = 5x = Cells(i,1).Value
Do While x < 0s = s + Cells(i, 2).Value
k = k + 1i = i + 1x = Cells(i, 1).Value
Loop
Cells(n + 6, 1).Value = "Середне арифметичне"
Cells(n + 6, 1). WrapText = True
      ' для запису тексту в декілька рядків в клітині
If k < 0 Then
Sa = s / kCells(n + 7, 1).Value = SaElse
Cells(n + 7, 1). Value = "немае x<0"
End If
End Sub
Private Sub CommandButton3_Click()
      ' пошук найменьшого у
Dim min As Double, r As Range, i As Integer, _
n As Integer
n = Range("D2").Value
min = Range("B5").Value
For Each r In Range("B5:B25")
If min > r.Value Then min = r.Value
Next
Cells(n + 6, 2). Value = "Мінімум v="
Cells(n + 6, 2). WrapText = True
Cells(n + 7, 2).Value = min' зміна кольору шрифту для х , що відповідає мінімальному значенню у
```
 $i = 5$ Do Until  $i = n + 4$ **If Cells(i, 2).Value = min Then Cells(i, 1).Font.ColorIndex = 7 End If**  $i = i + 1$ **Loop End Sub**

**Private Sub CommandButton4\_Click()** *' пошук максимального у для додатніх х та їх кількості* **Dim max As Double, i As Integer, n As Integer, k As Integer, \_ x As Double n = Range("D2").Value : max = -10 ^ 10 For i = 5 To n + 4 x = Cells(i, 1).Value If x > 0 And max < Cells(i, 2).Value Then max = Cells(i, 2).Value End If Next k = 0** *' лічильник кількості значень у, які дорівнюють максимальному* **For i = 5 To n + 4 If max = Cells(i, 2). Value Then**  $k = k + 1$ **Next Cells(n + 6, 3).Value = "Максимальне у="**  $Cells(n + 6, 3)$ . WrapText = True  $Cells(n + 7, 3)$ . Value = max **Cells(n + 6, 4).Value = "Кількість у= мах"**  $Cells(n + 6, 4)$ . WrapText = True  $Cells(n + 7, 4).Value = k$ **End Sub**

```
Private Sub CommandButton5_Click()
```
*' обчислення добутку у, меньших середнього арифметичного у для від'ємних х*

**Dim Sa As Double, P As Double, k As Integer, y As Double, \_**

**i As Integer, n As Integer**

**n = Range("D2").Value : Sa = Range("A28").Value**

```
P = 1For i = 5 To n + 4
y = Cells(i, 2).Value
If y < Sa Then P = P * yNext i
Cells(n + 6, 5).Value = "Добуток у < середнього арифметичного"
Cells(n + 6, 5). WrapText = True
Cells(n + 7, 5). Value = P
End Sub
```
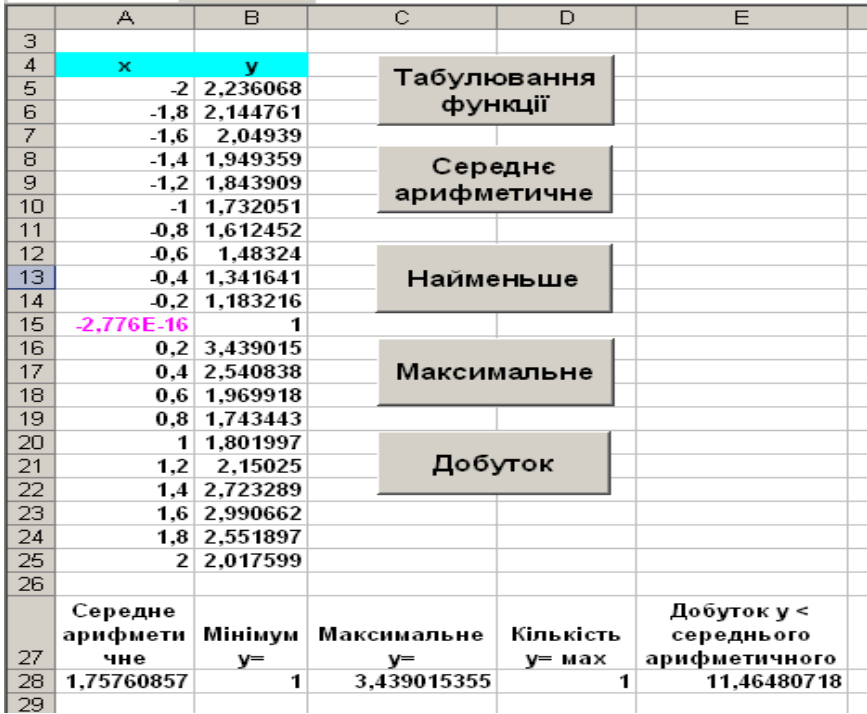

Результати розрахунків наведені на рис. 1.11 .

Рисунок 1.11 – Результати роботи програми

# **1.4 Контрольні питання**

1.4.1 Що таке параметр циклу?

1.4.2 Оператор циклу *For – Next* і його робота.

1.4.3 Оператори циклу з передумовою і з післяумовою.

1.4.4 Достроковий вихід з процедури.

1.4.5 Вкладені цикли, правила та їх структура.

1.4.5 Логічні відношення, логічні операції, правила запису логічних виразів.

1.4.7 Алгоритми обчислення суми та кількості.

1.4.8 Алгоритм пошуку найбільшого(найменшого) значення.

1.4.9 Алгоритми обчислення добутку.

1.4.10 Призначення *vbTAB* , *vbCrLF* .

# 1.5 Варіанти завдань

#### Завдання 1.5.1

Для кожного варіанту обчислити значення функції  $y = f(x)$ , де  $x \in [-1,1]$ , n=10 - кількість розподілу інтервалу.

Дані розмістити у вигляді таблиці та побудувати графік заданої функції.

1 
$$
y = \frac{1 + \cos x}{2 + e^{2x}}
$$
  
\n2  $y = \frac{3 + tgx}{2 + \cos 4x}$   
\n3  $y = \frac{3 + \sin^2 x}{1 + \cos^2 x}$   
\n4  $y = \frac{2}{1 + |\cos x|}$   
\n5  $y = \frac{1 + x}{2 + e^{2x}}$   
\n6  $y = \sqrt{1 + |2\sin x|}$   
\n7  $y = \frac{1 + x}{1 + \sqrt{1 + e^{-x}}}$   
\n8  $y = 2|1 + \sin 7x|$   
\n9  $y = 2\sin(xe^{-2x})$   
\n10  $y = \frac{1 + 2x}{1 + \cos^2 x}$   
\n11  $y = \frac{1 + \sin 3x}{1 + x^2}$   
\n12  $y = \frac{1 - \cos^2 x}{1 + e^{2x}}$   
\n13  $y = \cos(x + e^{-2x})$   
\n14  $y = \frac{1 - x^2}{1 + 3x^2}$   
\n15  $y = \frac{2 + \sin^2 x}{1 + x^2}$   
\n16  $y = \frac{2 + 3x}{1 + 4x + x^2}$   
\n17  $y = 1 + \arctg x^{-x}$   
\n18  $y = \frac{1 + xe^{-x}}{2 + x^2}$   
\n19  $y = \frac{1 + x}{1 + |\sin x|}$   
\n20  $y = \frac{1 + x^2}{\sqrt{1 + x^4}}$   
\n21  $y = \frac{\sin x + x^2}{1 + 2x^2}$   
\n22  $y = \sqrt{1 + e^{3x}}$   
\n23  $y = \frac{2 + \sin x}{1 + x^2}$   
\n24  $y = t g 3x + 3e^{-x}$ 

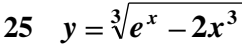

#### **Завдання 1.5.2**

Для заданого  $x \in [0,1; 0,8]$  обчислити суму ряду  $S$ : 1) для заданої кількості членів ряду n=3, n= 7; 2) із заданою точністю  $\varepsilon$ =0,01, та підрахувати кількість врахованих членів ряду .

*Примітка: Точність вважається досягнута, якщо знайдеться такий член ряду, який за абсолютним значенням не перевищує задану точність .*

**1**

*x*

**1 4**

*x*

**2**

*x*

1 
$$
S = \sum_{k=0}^{\infty} \frac{(-1)^k x^{2k+1}}{(2k+1)!}
$$
  
\n2  $S = \sum_{k=1}^{\infty} \frac{(-1)^{k+1} x^k}{k(k+1)}$   
\n3  $S = \sum_{k=1}^{\infty} \frac{\cos 2kx}{4k^2 - 1}$   
\n4  $S = \sum_{k=0}^{\infty} \frac{(-1)^{k+1} x^{4k}}{(2k+1)!}$   
\n5  $S = \sum_{k=0}^{\infty} \frac{(-1)^k x^{2k+1}}{(2k+1)!(4k+3)}$   
\n6  $S = \sum_{k=1}^{\infty} \frac{(k^2+1)}{k!} \left(\frac{x}{2}\right)^k$   
\n7  $S = \sum_{k=0}^{\infty} \frac{(-1)^k x^{2(k+1)}}{(k+1)!}$   
\n8  $S = \sum_{k=1}^{\infty} \frac{(-1)^k (2x)^{2k}}{(2k)!(k+1)}$   
\n9  $S = \sum_{k=1}^{\infty} \frac{(-1)^k x^{2k+1}}{k!(2k+1)}$   
\n10  $S = \sum_{k=1}^{\infty} \frac{(-1)^{k+1} x^{2k+1}}{(2k-1)!(2k+1)}$   
\n11  $S = \sum_{k=0}^{\infty} \frac{x^{2k+1}}{(k+1)!}$   
\n12  $S = \sum_{k=1}^{\infty} \frac{(-1)^{k+1} x^{2k}}{(2k)!}$ 

13 
$$
S = \sum_{k=0}^{\infty} \frac{(-1)^{k+1} x^{k+1}}{(k+1)!}
$$
 14

15 
$$
S = \sum_{k=1}^{\infty} \frac{(-1)^{k+1} x^{2k}}{2k(2k-1)}
$$
 16

17 
$$
S = \sum_{k=1}^{\infty} \frac{(-1)^{k+1} x^{k+2}}{(k+1)(k+2)!}
$$
 18

19 
$$
S = \sum_{k=1}^{\infty} \frac{(k^2 - 1)(x/2)^k}{k!}
$$
 20

21 
$$
S = \sum_{k=0}^{\infty} \frac{(-1)^{k+1} x^k}{(k+2)!}
$$
 22

23 
$$
S = \sum_{k=1}^{\infty} \frac{\cos 2kx}{4k^2 - 1}
$$
 24

$$
25 \quad S = \sum_{k=0}^{\infty} \frac{(-1)^{k+1} x^{3k+1}}{(3k+1)!(2k+1)}.
$$

14 
$$
S = \sum_{k=1}^{\infty} \frac{(-1)^k x^k}{x^3 + k^3}
$$
  
\n16  $S = \sum_{k=0}^{\infty} \frac{x^{2k}}{(2k+1)!}$   
\n18  $S = \sum_{k=0}^{\infty} \frac{(-1)^k x^{k+1}}{(k+1)^2}$   
\n20  $S = \sum_{k=1}^{\infty} \frac{(-1)^k x^k}{k!k^3}$   
\n22  $S = \sum_{k=1}^{\infty} \frac{(-1)^k x^{(k+1)}}{(2k-1)k!}$   
\n24  $S = \sum_{k=1}^{\infty} \frac{(-1)^k x^{2k}}{k!(k+2)}$ 

#### Завдання 1.5.3

Для кожного варіанту протабулювати функцію  $y = f(x)$ , де  $x$ належить заданому інтервалу, кількість розподілу інтервалу  $n = 20$ . Занести значення х та у на лист *Excel* у два стовпчика. Побудувати графік заланої функції. Для створеної таблиці значень виконати відповідне завдання:

$$
1 \qquad y = \begin{cases} \sqrt{1+|x|} \ , & \text{if } x < 0.5 \\ \frac{1+3x}{2+\sqrt[3]{1+x}} \ , & \text{if } x \neq 0.5 < x \leq 1 \end{cases}
$$

1) знайти середнє геометричне тих  $x$ , яким відповідають значення  $v < 1$ :

2) знайти найменше у та виділити кольором відповідні клітини  $x$  та  $y$ , для яких  $y$  дорівнює найменшому.

$$
2 \qquad y = \begin{cases} \frac{3 + \sin^2(2x)}{1 + \cos^2(x)}, & \text{rk } u \neq 0 \\ 2\sqrt{1 + 2x}, & \text{rk } u \neq 0 \end{cases} \qquad -1, 5 \le x \le -0, 5
$$

1) знайти середнє арифметичне  $v \leq 2$ ;

2) знайти максимальне серед значень  $\nu$ , які менші середнього арифметичного із завдання 1) та змінити колір шрифту цих значень.

$$
3 \qquad y = \begin{cases} 3\sin(x^2) - \cos^2(x), & \text{ R } x \neq 0 \\ 3\sqrt{1 + x^2} - 0.7x, & \text{ R } x = 0 \end{cases}
$$

1) знайти найменше  $\nu$  для додатних  $\boldsymbol{x}$  та змінити колір шрифту значень  $x$  та  $y$ , які  $\leq$  за це найменше;

2) знайти добуток значень  $\nu < 2$ .

4 
$$
y = \begin{cases} -x + 2e^{-2x}, & \text{ RKUQ } x \in (-1,1) \\ |1-x|^{\frac{1}{3}}, & \text{ RKUQ } |x| \ge 1 \end{cases}
$$
,  $x \in [-2,2]$ 

1) знайти середнє арифметичне від'ємних у;

2) знайти мінімальне та максимальне значення  $\nu$ , поміняти місцями ці значення в таблиці та виділити різними кольорами вілповілні $x$ .

$$
5 \qquad y = \begin{cases} \sqrt{-x + \frac{x^2}{1 + x^2}}, & \text{ RKU4O} - 2 \le x \le 0 \\ \sqrt{1 + |2\sin 3x|}, & \text{ RKU4O0} < x \le 2 \end{cases}
$$

1) знайти мінімальне *v* для  $0.5 \le x \le 1.5$  та виділити кольором його і вілповілне  $x$ :

2) знайти серелнє геометричне тих значень у в таблиці, які менші визначеного мінімального

6 
$$
y = \begin{cases} \frac{1+x}{\sqrt[3]{1+x^2}}, & \text{ RKU} & 0-2 \leq x < 0\\ -3x + 2e^{-x}, & \text{ RKU} & 0 \leq \epsilon \end{cases}
$$

1) знайти середнє арифметичне тих  $v < 0$ , які відповідають від'ємним значенням х;

2) знайти максимальне значення  $y<0$ , виділити кольором відповідне  $x$  та підрахувати кількість значень  $y$  в таблиці, які знаходяться між визначеними середнім арифметичним та максимальним

$$
7 \qquad y = \begin{cases} \frac{x + e^{-x}}{2 + \sqrt{x + 2\sin(x)}}, & \text{all } x \in \mathbf{0}; 2\\ 3 - \sqrt[4]{|\cos(3x) + x|}, & \text{all } x \in \mathbf{0}.2; 0 \end{cases}
$$

1) знайти мінімальне та максимальне значення у для від'ємних значень х в таблиці, змінити колір шрифту цих значень;

2) знайти добуток  $v > 1.5$ .

8 
$$
y = \begin{cases} \sqrt{3x + \frac{2 + x^2}{1 + x}}, & \text{ Btuq0 } 0 \leq x \leq 1 \\ \sqrt[4]{|2\sin(3x)|}, & \text{ Btuq0 } 1 < x \leq 4 \end{cases}
$$

1) знайти кількість  $0.5 < v < 1$ ;

2) поміняти місцями максимальне значення  $y$  та перше  $y$ , яке перевищує 1,6 і виділити кольором відповідні х.

$$
y = \begin{cases} \arct\left(\frac{1-x}{1+x^2}\right), & \text{if } x \in \left[2;0\right] \\ 5\ln\frac{3x}{1+x}, & \text{if } x \in \left[6;2\right] \end{cases}
$$

1) знайти середнє арифметичне  $y > 0$  після першого від'ємного  $v:$ 

2) виділити кольором значення  $x$ , при якому  $y$  досягає свого найменшого значення

10 
$$
y = \begin{cases} \sqrt{|\ln x| + 1,7}, & \text{ RKU4O} \ 2 < x \le 3 \\ x^3 + 5\sqrt[4]{x^2 + 3}, & \text{ RKU4O} \ -3 \le x \le 2 \end{cases}
$$

1) знайти середнє арифметичне  $y < 0$ , які відповідають віл'ємним значенням  $x$ :

2) знайти максимальне у та змінити його колір шрифту і вілповілного  $x$ .

11 
$$
y = \begin{cases} (3x^3 + 2x^2 + 0.5)^3, & \text{if } x < 0.5 \\ \sqrt[3]{\frac{x + 3.6}{x - 0.3} + \frac{1.5}{x}}, & \text{if } x \leq 0.5 \\ \end{cases}
$$

1) знайти максимальні значення  $v$  для  $x < 0$  та для  $x > 0$  i виділити різними кольорами ці  $x$ :

2) знайти добуток тих значень  $\mu$ , які більші меншого максимального значення. Якщо два максимуми співпадають, зробити вілповілне повіломлення.

12 
$$
y = \begin{cases} |x-1.3| - |x+0.5|, & \text{if } x < 0 \\ \ln \frac{x+1}{3x+1} + \sqrt{x+1.6}, & \text{if } x \leq 2 \end{cases}
$$

1) виділити кольором відповідні  $x$ , для яких  $y$  поспіль (два і більше разів) мають однакові значення та знайти середнє арифметичне ШИХ  $x$ :

2) знайти мінімальне значення у та поміняти місцями з першим значенням таблипі

13 
$$
y = \begin{cases} \sqrt[3]{1 + \ln|x - 2|} - 0.4, & \text{if } x < 0 \\ \frac{1 + 4\cos(x - 1)}{3 + \sqrt[3]{1 + x}}, & \text{if } x \leq 0 \end{cases}
$$

1) знайти середнє геометричне тих  $x$ , яким відповідають значення  $v > 1$ :

2) знайти максимальне у та змінити колір шрифту відповідних  $x$  та  $y$ , для яких  $y$  дорівнює максимальному.

$$
14 \quad y = \begin{cases} \frac{6 - \sin^2(5x)}{1 + \cos^2(x)}, & \text{all } x \le 0 \\ 4 - \sqrt{1 + 2x}, & \text{all } x \le 1 \end{cases}
$$

1) знайти середнє арифметичне  $x$ , для яких  $y \le 2.5$ ;

2) знайти мінімальне серед тих значень *у* , які більші середнього арифметичного із завдання 1) та змінити колір шрифту цього значення.

15 
$$
y = \begin{cases} \sin(x) + 3\cos^2(x), & \text{ R}x \neq 0 \\ 3\sqrt{1 + x^2} - 2x, & \text{ R}x \neq 0 \end{cases}
$$
  $0 < x \le 2$ 

1) знайти мінімальні *у* для від'ємних та додатних *х ,* та поміняти їх місцями, змінити колір шрифту відповідних значень *х* ;

2) підрахувати кількість тих значень *у* , які більші більшого мінімуму. Якщо значення цих мінімумів співпадають, зробити відповідне повідомлення.

16 
$$
y = \begin{cases} -x + 1, 3e^{-2|x|}, & x \in (-1,1) \\ |1 + x^2|^{\frac{1}{3}}, & x \in [-2,2] \end{cases}
$$
,  $x \in [-2,2]$ 

1) знайти середнє арифметичне від'ємних *у* ;

2) знайти мінімальне значення *у* для від'ємних *х ,* виділити кольором ті *х* , для яких *у* співпадає з мінімальним.

17 
$$
y = \begin{cases} \sqrt{-\frac{x}{2} + \frac{x^2}{1+x}}, & \text{all } x \neq 0 \\ \sqrt{1 + |\sin x - 1|}, & \text{all } x \neq 0 \leq x \leq 2 \end{cases}
$$

1) знайти максимальне *у* для *0 x 2* та виділити кольором відповідне *х* ;

2) знайти середнє геометричне значень *у* , які розташовані після максимального.

18 
$$
y = \begin{cases} \frac{3+x^2}{\sqrt[3]{1+x^2}}, & \text{all } x < 0 \\ x + 3e^{-x}, & \text{all } x \in [0,2] \end{cases}
$$

1) знайти середнє арифметичне тих у , які відповідають від'ємним значенням  $x$ ;

2) знайти мінімальне значення у, виділити кольором відповідне  $x$  та підрахувати кількість значень  $y$  в таблиці, які знаходяться між визначеними середнім арифметичним та мінімальним.

$$
19 \qquad y = \begin{cases} 3 - \sqrt[4]{\cos 3x + x} \\ x + 2e^{-x} \\ \frac{x + 2e^{-x}}{1 + \sqrt{x + 2\sin x}}, \end{cases} \qquad \text{and } x \in [2; 0]
$$

1) знайти мінімальні значення  $v$  для  $x < 0$  та  $x > 0$ , змінити колір шрифту  $x$ , які вілповілають цим мінімальнім:

2) знайти добуток усіх  $y > 1$ , які розташовані між двома мінімумами.

$$
20 \qquad y = \begin{cases} \sqrt{3x^2 + \frac{2+x^2}{1+x}}, & \text{ RKU40 } 0 \le x \le 1\\ 3,24\sqrt[3]{|2\sin(3x)|}, & \text{ RKU40 } 1 < x \le 2,5 \end{cases}
$$

1) знайти середнє геометричне  $1 < v < 1.5$ :

 $2)$  поміняти місцями максимальне та мінімальне значення  $y$  і виділити кольором відповідні  $x$ .

$$
21 \quad y = \begin{cases} \arcts\left(\frac{-x}{1+x^2}\right), & \text{if } x \in [2;0] \\ \ln \frac{e^x + 1}{2+x} - 0, & \text{if } x \in [2;2] \end{cases}
$$

1) знайти середнє арифметичне *у > 0* , які розташовані після останнього від'ємного у ;

2) виділити кольором значення *х* , при якому *у* досягає свого найменшого значення.

22 
$$
y = \begin{cases} x^3 + \sqrt[3]{x^2 + 1}, & \text{ RKU40 } -1, 5 \le x \le 0, 5 \\ \sqrt{|\ln x - 1|}, & \text{ RKU40 } 0, 5 < x \le 1, 5 \end{cases}
$$

1) знайти середнє арифметичне *у < 0* та перевірити, чи є серед цих значень такі, що дорівнюють цьому середньому арифметичному;

2) знайти максимальне *у* та змінити колір його шрифту і відповідного *х* .

23 
$$
y = \begin{cases} \frac{3}{3} \sqrt{\frac{x+3,6}{x+1,1} + \frac{1,5}{|x|}}, & \text{ RKU40 } -1 \leq x < 0,5 \\ \sqrt{2^* x + \cos(8x)} + 1,1, & \text{ RKU40 } 0,5 \leq x \leq 2 \end{cases}
$$

1) знайти мінімальне значення *у ,* поміняти його місцями зі значенням на лівому кінці проміжку та виділити різними кольорами відповідні *х* ;

2) знайти середнє геометричне значень  $\nu \geq 2$ .

$$
24 \qquad y = \begin{cases} \ln \left| \frac{x+1}{3x+1} \right| + \sqrt{-x+1,6} \; , & \text{if } x \neq 0 \\ \cos^2(2x+1)+1 \; , & \text{if } x = 0 \end{cases}
$$

1) для *у < 0* знайти середнє арифметичне добутку цих *у* з відповідними *х* ;

2) знайти мінімальне та максимальне значення *у* і поміняти їх місцями в таблиці, змінивши колір шрифту цих значень.

$$
25 \quad y = \begin{cases} e^x - 2\sin e^x, & \text{if } x \leq 2 \\ 6(-x^2 + 2x + 1), & \text{if } x \leq 2 \end{cases}
$$

1) знайти мінімальне та максимальне у і поміняти їх місцями в таблиці, виділити кольором відповідні значення  $x$ ;

2) з'ясувати, чи є така пара значень  $x$  і  $y$ , для яких виконується умова:  $x = y$ , та знайти середнє геометричне модулів таких  $y$ .

#### **2 РЕКОМЕНДОВАНА ЛІТЕРАТУРА**

2.1 Ресельман Боб. Использование Visual Basic.: Пер. с англ. – К.;М.;Спб.: Издат. дом "Вильямс", 1998. – 456 с.

2.2 Ананьев А.И., Федоров А.Ф. Самоучитель Visual Basic 6.0. - Спб.: БХВ – Санкт-Петербург, 2000. – 624 с.

2.3 Сайлер, Брайан, Споттс, Джефф. Использование Visual Basic 6. Специальное издание. : Пер. с англ. – М.;Спб.; К.: Печатный. дом "Вильямс", 1999. – 832 с.

2.4 Інформатика: Комп'ютерна техніка. Комп'ютерні технології. Посіб. /За ред. О.І. Пушкаря – К.: Видавничий центр "Академія", 2001. – 696 с.

2.5 Основи алгоритмізації розв'язування задач. Методичні вказівки з курсів "Інформатика", "Обчислювальна техніка і програмування", "Алгоритмічні мови та програмне забезпечення" (для студентів усіх форм навчання) /Сост. Вишневська В.Г., Пархоменко Л.О.- Запоріжжя:ЗДТУ, 1998. – 26 с.